## 第2 職業訓練の開始に向けて

#### 1 先行施設の見学・情報収集

重度視覚障害者の受入れが決まると、できるだけ早く先行施設の見学を行い、使用さ れている設備・機器、必要となる職員研修、訓練教材、訓練生の募集方法、関係機関と の連携方法等について情報収集を行うことをおすすめします。

たとえば、研修に関しては、どんな内容の研修を受講する必要があるのか、その研修 はどこで実施されているのかなど、先行施設の指導者が受講された研修内容、受講機関 名、実施時期、費用等、より具体的に研修先の情報を把握すると良いでしょう。

また、訓練開始までの期間に、支援機器等の準備、実習室の整備等、多くの準備が必 要となりますので、時間的制約がある中、効率的に訓練カリキュラムや訓練教材の整備 を進める必要があります。職業訓練を円滑に開始するためには、できるだけ先行施設で 使用しているこれらの提供を依頼すると良いでしょう。

なお、先行施設等については、巻末資料1 (p.58) を参照ください。

# 2 設備改修について

(1)改修箇所等

施設の設備等により異なりますが、改修箇所としては、訓練生の行動経路に沿って、 玄関から教室・実習室、そして訓練生が日常使用する食堂やトイレ等までの範囲が挙 げられます。設備改修の具体的な例については、表2-1を参照してください。

なお、全ての対応が難しい場合については、『◎』を付している必須項目のみ改修し、 その他については必要に応じて指導者が支援を行う方法も考えられます。

#### (2)設備環境面の配慮事項

受入れに当たって設備環境面に配慮すべき点として、次のような内容が挙げられま す。

- ・視覚障害者が通常利用する通路に物を置かないように心がける必要があります。 また、カウンターの端等に体をぶつけて怪我をしないように、危険な場所には クッション材を貼ることも必要です。
- ・通路全体に点字ブロックを設置することが困難な場合は、実習場の出入口や曲 がり角など、特定のポイントに点字ブロックを設置するだけでも効果が得られ ます。このような改修を行った場合は、入校当初に施設内での歩行を指導者が 支援することにより、訓練生はスムーズに移動できるようになります。なお、 点字ブロックを設置する際には、車椅子利用者のスムーズな移動を阻害する可 能性もあります。そのため、設置に際しては十分に検討する必要があります。
- ・点字ブロックが、視覚障害者にとって移動時の最も重要な手がかりですが、テ ーブルや壁、その他のものでも一定の補完は可能です。施設内、特に訓練室内 でレイアウトの変更がある場合は、その都度訓練生に具体的に説明することが 必要です。

・光が認識できる訓練生は、明るさの状況により作業効率が大きく異なります。 個人により光の感じ方が異なりますので、照明や採光は訓練生と相談を行い、訓 練環境を調整する必要があります。具体的には、次のようなことが挙げられます。

> ・「窓はブラインドを下げる。」、「窓側の席は避ける。」 ・「蛍光灯にシェードをかけて光をやわらかくする。」 ・「ディスプレイに遮光フード、反射低減フィルムを付ける。」 ・「デスクスタンドを利用する。」

表2-1 主な改修箇所と改修内容

| 改修箇所        | 主な改修内容                               |
|-------------|--------------------------------------|
| 玄関・扉        | チャイムの設置 (○)                          |
| エレベータ       | 点字表示(〇)                              |
| 通路・階段       | 段差が事前にわかるようマットを敷く (◎)                |
|             | 各段差には黄色いカラーテープを貼る (◎)                |
|             | 通路に設置された消火器といった物品の設置場所の変更(◎)         |
|             | 点字ブロック (△)、手すりの設置 (△)、段差はスロープに改装 (△) |
| 事務室         | 出入口のドアを引き戸に改装(△)                     |
| 実習室・<br>更衣室 | 直線的に歩行できるよう机などの備品の配置を考慮 (◎)          |
|             | 物品や資料の保管場所の徹底・整理整頓 (◎)               |
|             | 窓のブラインド設置 (◎)                        |
|             | 照度調整(◎)                              |
|             | 出入口のドアを引き戸に改装(△)                     |
| トイレ         | 補助パイプの設置(△)                          |
| 食堂          | 直線的に歩行できるようテーブルなどの備品の配置を考慮 (◎)       |

注)◎:必須、○:推奨、△:可能なら実施

## (3)訓練施設周辺の環境改善

訓練生がより安全に通所するためには、例えば最寄り駅から訓練施設までの点字ブ ロックの敷設や音響信号の設置等も望まれますが、必ずしも必要ということではあり ません。多くの重度視覚障害者はこれらの設置等がなされていない環境でも、歩行訓 練により単独で移動しています。

なお、これらの環境改善を行う場合は、能力開発施設だけで対応できるものではあ りませんので、地元の警察署や国土交通省の各地方整備局などと連携を図ることが必 要となります。

# 3 職員研修又は各種講習を実施している機関・施設について

# (1) 職業能力開発総合大学校

指導者が視覚障害者の職業訓練を担当するためには、障害特性や指導方法の理解、 点字の知識、職業訓練に必須な支援機器等の知識・技能が必要となります。

これらについて、総括的な研修を実施している機関・施設は残念ながら少ないとい えます。こうした状況の中、職業能力開発総合大学校では、視覚障害者就労生涯学習 支援センターなどの協力を得て、全国の視覚障害者の職業訓練に携わる指導者を対象 に「視覚障害者に対する職業訓練指導員研修」を実施しています。対象者は、都道府 県が研修の受講を必要と認めた人で、障害者校のほか民間で障害者の能力開発を行う 施設や障害者の態様に応じた多様な委託訓練受託先の担当者も対象としています。な お、問い合わせについては都道府県職業能力開発主幹部(局)を通じて行ってください。 研修内容については、表2-2を参照してください。

| コース名                            | 研修のねらい                                                                                                    | 実施時期 |
|---------------------------------|----------------------------------------------------------------------------------------------------|------|
| 重度視覚障害者の理解と<br>職業能力開発           | 重度視覚障害者の職業訓練を実施する上で必<br>要な基本的知識を習得する。                                                                                                    | 7月頃  |
| 重度視覚障害者のための<br>職業能力開発技法         | 重度視覚障害者がパソコンを活用して事務作<br>業を行うために必要な技能 (画面読み上げソフ<br>トやキー操作によるオフィスソフト活用) の指<br>導技法を習得する。<br>(指導技法の習得に特化した研修内容)                               | 8月頃  |
| 重度視覚障害者の<br>職業訓練と就労支援           | 重度視覚障害者の職業訓練実施状況と就職状<br>況及び関係支援機関等の業務について理解し、<br>重度視覚障害者の就職を可能にするための支<br>援手法を習得するとともに職域を開発・拡大す<br>るための方策を検討する。                            | 1月頃  |
| 重度視覚障害者<br>指導者研修<br>(フォローアップ研修) | 重度視覚障害者の職業訓練を新たに実施する<br>ため、訓練用機器等を整備した訓練施設におい<br>て、指導者が、整備した機器等を活用するため<br>に必要な知識・技能を習得する。<br>(研修を必要とする訓練施設の要望に応じた<br>内容の研修を企画し、現地にて研修を実施) |      |

表2-2 職業能力開発総合大学校指導員研修の具体例

# (2)視覚障害者情報提供施設 (点字図書館)

各地の視覚障害者情報提供施設では、IT指導員の資質向上を図ることを目的とし て「情報機器等の支援者講習会」を、福祉・教育・医療・研究機関等の職員(事務・ 庶務関係職員も含む)を対象に「視覚障害リハビリテーション基礎講習会」をそれぞ れ開催しています。「情報機器等の支援者講習会」については、ボランティア養成のた めの講習が無料で実施されていますが、それ以外の人を有料で受け入れている施設も あります。これらの情報は、社会福祉法人「日本盲人社会福祉施設協議会」、NPO 法人 「全国視覚障害者情報提供施設協会」(全視情協)等の Web サイトで検索できます。

なお、これらの施設では視覚障害者向けの定期刊行物の発行を行っているところも ありますので、訓練生から各種図書情報の収集方法等について相談を受けた際に対応 できるよう、事前にサービス内容を確認しておくと良いでしょう。

#### (3)その他

視覚障害者特別支援学校(盲学校)においては、教員の専門性が特に重要であるた め、各学校における研究・研修活動、各都道府県・地区等の盲学校教育・視覚障害教 育の研究会、各教科の研究会等が主催する研究・研修活動が活発に展開されています。 指導者に対する研修を実施する施設ではありませんが、視覚障害に関する高い専門性 を有する教育機関ですので、職業訓練の実施にあたり協力をお願いできれば、非常に 心強い連携機関となるでしょう。

また、筑波技術大学の障害者高等教育研究支援センターは、視覚・聴覚障害者に対 する教育方法等のシンクタンクの役割を担っています。同センターでは、視覚・聴覚 障害者が在学する全国の大学等に対して、適切な相談支援を実施するとともに、障害 者支援研究部では、各種講習会、講演会の開催やボランティアの養成等の事業を行な っていますので、必要に応じて協力を要請すると良いでしょう。

以上、3(1)から(3)までに掲げた機関・施設等を表2-3にまとめましたので、 参照してください。

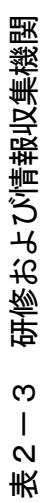

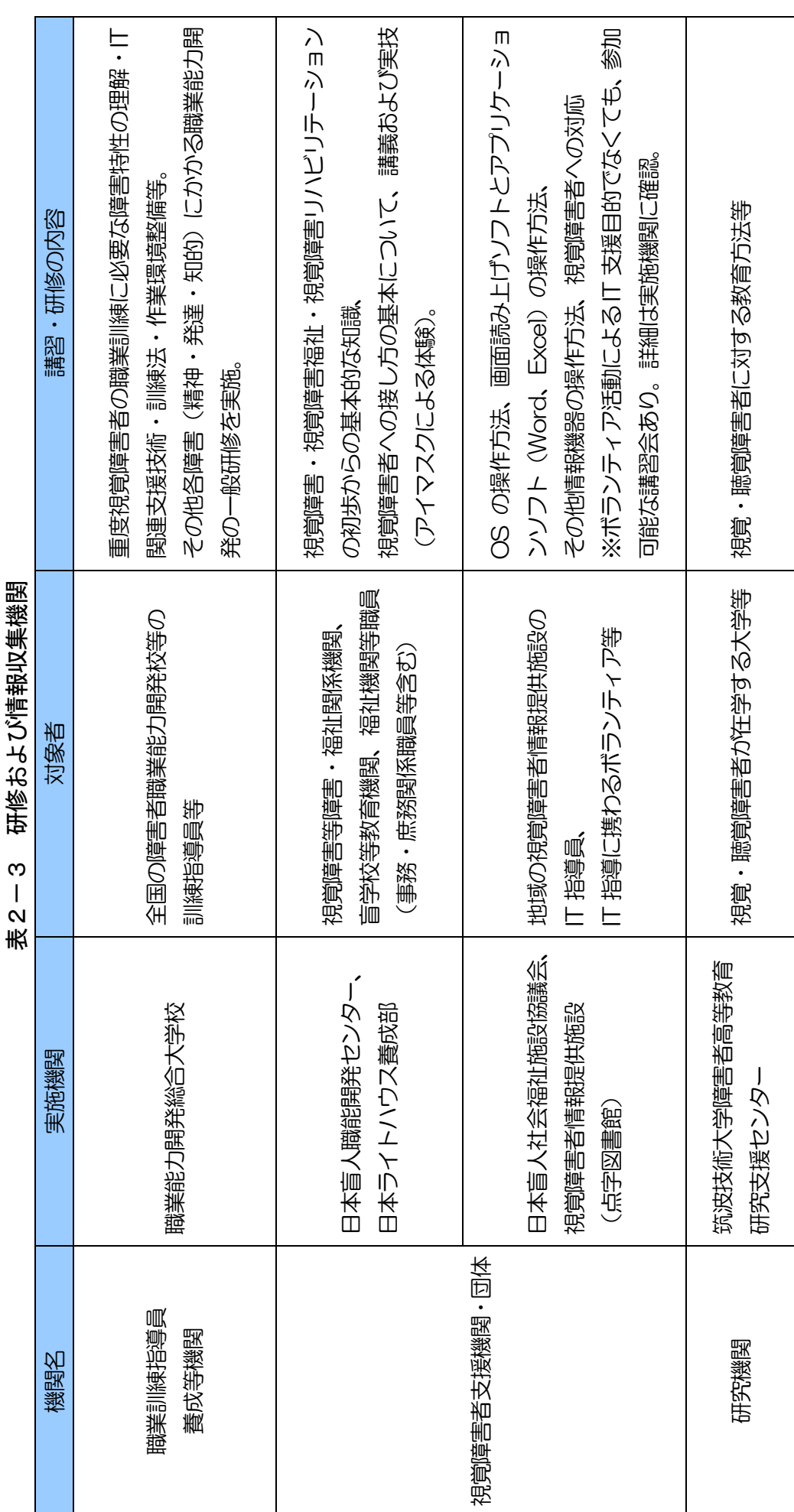

#### 4 支援機器等の情報収集

視覚障害者を担当する指導者にとって、支援機器・ソフトの知識は欠かせません。ま た、技術革新の進展も速いことから、これらの製造・販売を行っている企業の製品情報 を収集しておく必要があります。視覚障害者用の支援機器等の製造・販売を専門に行っ ている企業は国内だけでも 60 数社あり、Web サイトで検索ができます。各企業の Web サ イトには、視覚障害者関連のサイトが数多くリンクされていますので、視覚障害者関連 の情報を収集する際にも便利です。

#### 5 支援機器・ソフトについて

近年、情報通信技術の進展により視覚障害者、特に全盲等の人の文字処理能力が向上 し、電子化された情報であれば、支援機器やソフトを活用して点字や音声に変換して、 独力で「読む」ことができる人が多くなっています。障害の状況に応じて、支援機器や ソフトを活用することにより、視覚障害者は「できる」幅が広がり、職務を効率的に遂 行できるようになりました。視覚障害者は、これらの支援機器・ソフトを活用して職業 訓練を受講することにより、プログラム開発からシステム管理、そして一般事務といっ たより幅広い職域での就職が可能となります。

ここでは、事務職での就職に向けた職業訓練に必要な支援機器・ソフトの中から、当 センターで使用している代表的なものを紹介します。

#### (1)支援機器

現在では、各メーカーにおいて各種の支援機器が開発されています。障害の状況や 訓練内容に合わせて、これらの支援機器を必要に応じて組み合わせて使用することに より、高い訓練効果を得ることができます。

重度視覚障害者が使用している支援機器を以下により紹介しますが、写真は市販さ れている支援機器の一例です。

## イ 拡大読書器

弱視の人のために、ズーム式のカメラで本や 書類を写し、モニタ画面に拡大表示する装置で、 写真2-1は卓上型の拡大読書器ですが、持ち 運びが容易な携帯型の拡大読書器もあります。 「読む」ためだけでなく、文字等を「書く」際 にも使用されています。

拡大倍率は2~40 倍程度で任意に設定す ることができ、白黒・カラー表示、白黒反転機 能、コントラスト強調機能、オートフォーカス、 画面上に縦・横のラインの設定、周囲の文字を 隠したマスキング設定といった機能があります。

網膜色素変性症、糖尿病網膜症、白内障に起 因する視覚障害の場合、まぶしさを強く感じる

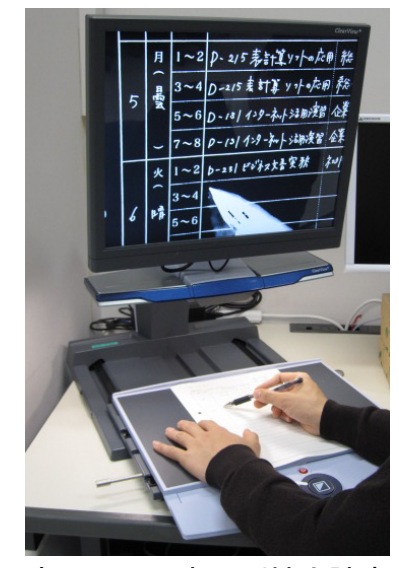

写真2-1 卓上型拡大読書器

人が多く、このような場合は黒地に白文字という白黒反転機能によってまぶしさを軽

減することで文字が見やすくなります。

また、コントラスト強調機能によって、淡い色の文字でもはっきり見ることができ るようになります。

# ロ 点字ディスプレイ

点字ディスプレイは、画面の情報、テキスト・データ、点字データ等をリアルタイム に点字として表示する機器で、パソコンの操作やデータの入力を点字ディスプレイの 点字入力キーを使って行うこともでき、主に点字を使用する全盲等の人が利用します。 ディスプレイは1行 40 文字程度で、点字対応の画面読み上げソフトが出力した情報を 点字で表現します。

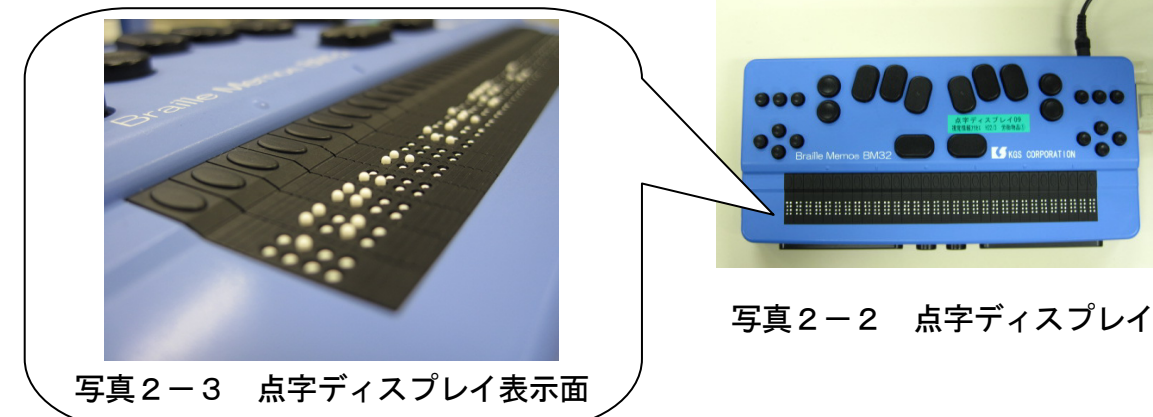

# ハ 点図ディスプレイ

文書のレイアウトや図表の作成等、点字や音 声だけでは表現できない図形情報を点図の形で 表示する機器です。訓練生は、一方の手でディ スプレイ画面を触りながら、カーソル操作を行 うことにより、図形情報をより深く理解するこ とができます。表示部は高速にリフレッシュで きるので、スクロールや拡大・縮小等の操作も できます。

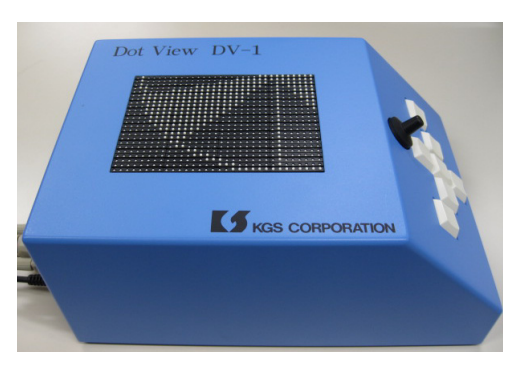

P20

写真2-4 点図ディスプレイ

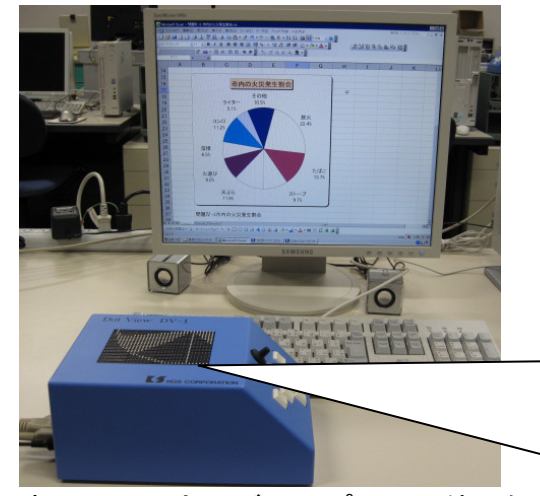

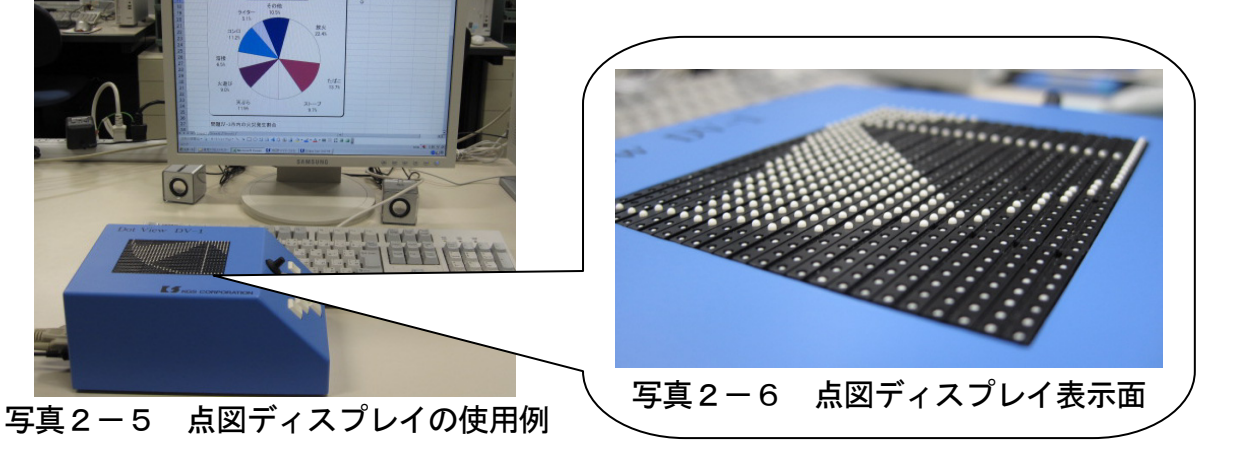

# ニ レーズライター

訓練生への説明の際、文字や図形を書いて理解を深めてもらう必要があるときに使 用する筆記用具セットです。クリップボードのような外見をしていますが、プラスチ

ック板の上に薄いゴムが貼り付けてありま す。使用する際には、特殊なセロファンを 上部の紙おさえで固定し、ボールペンを使 ってセロファンに文字や図形を書き込みま す。通常は凹状に残る筆跡が凸状となって 浮き上がり、視覚障害者は触覚を使い、書 かれた内容を確認することができます。な お、セロファンの上にケント紙をのせ、ボ ールペンを使って、図形等が書けるセット 写真2-7 レーズライター もあります。

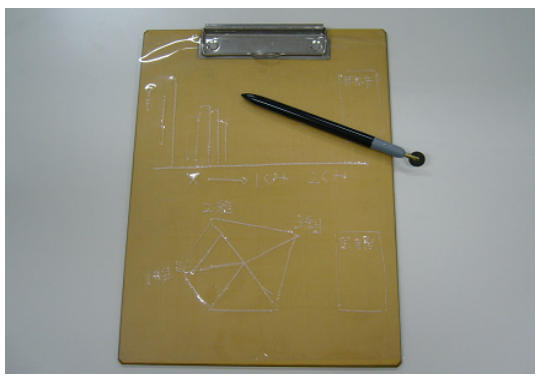

## ホ 音声電卓

ボタンを押すと、数字や演算記号を読み上 げる電卓です。

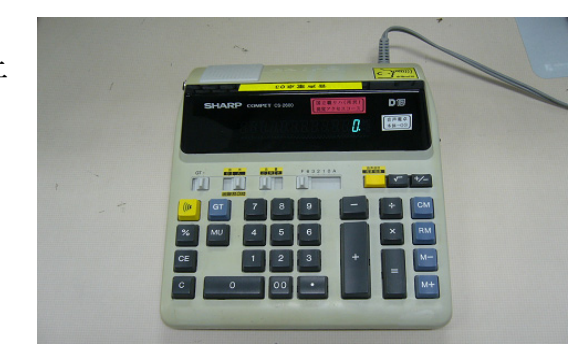

写真2-8 音声電卓

#### へ 立体コピー機

点字原稿、印刷物、手書き資料等を立体的にコピーできる機器です。立体コピー専

用の用紙を使用しますが、黒いトナー部分 の紙表面が浮き上がりますので、地図やグ ラフなど図形情報の資料を複数枚コピーす る際に有用です。

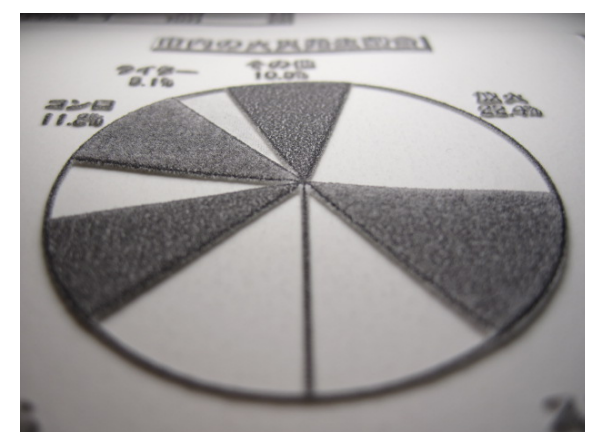

写真2-10 立体コピー例

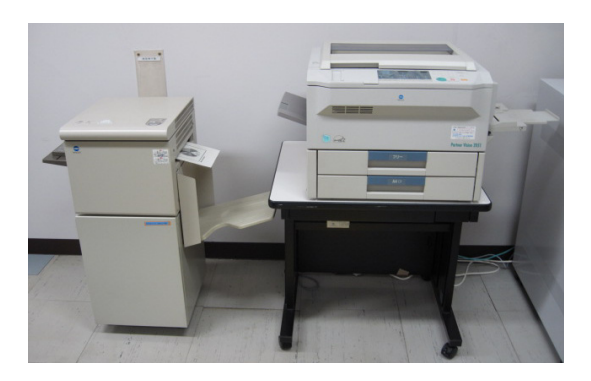

写真2-9 立体コピー機

# ト 点字プリンタ

パソコンを使って入力したデータを点字 用紙に点字で出力するプリンタです。点字 プリンタは、出力の際にやや騒音が出るた め、防音キャビネットを活用すると良いで しょう。なお、この機器は、主に指導者が 訓練教材の作成で使用しますが、訓練生が 点字出版社等に就職が内定した場合は、就 職後に想定される職務内容に合わせて、こ の機器の操作訓練を行うと良いでしょう。 アウエン ワインタンタング

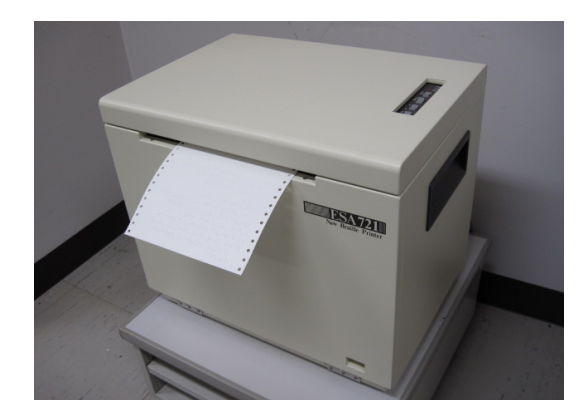

#### (2)支援ソフト

現在では、各メーカーにおいて各種の支援ソフトが開発され、市販されています。 障害の状況や訓練内容に合わせて、これらのソフトを使用することにより、高い訓練 効果を得ることができます。

重度視覚障害者が使用している支援ソフトの例を以下により紹介します。

# イ 画面読み上げソフト

重度視覚障害者の多くは、パソコンの画面情報を視覚的に得ることが困難なため、 パソコンの画面情報を音声で読み上げさせながら、その操作をします。パソコンの画 面情報を音声で読み上げさせるソフトが「画面読み上げソフト」です。画面読み上げ ソフトの例として、「Focus Talk」、「JAWS」、「PC-Talker」、「XP Reader」等があります。 また、インターネット閲覧に特化した音声ブラウザもあります。

パソコンに画面読み上げソフトをインストールすることにより、重度視覚障害者は、 パソコンの操作が可能になります。ファイルのオープンやクローズ、メニューやダイ アログ項目、アプリケーションが表示するメッセージ、漢字や文字種の違い、入力内 容やデータ等、画面上のさまざまな情報を、画面読み上げソフトにより音声化するこ とができます。

また、文書処理ソフト、表計算ソフト、プレゼンテーションソフト、電子メールソ フト、ウェブブラウザ、グループウェアにも対応が可能ですが、画面読み上げソフト ごとに、読み上げ対応可能なアプリケーションソフトは異なります。特定のアプリケ

ーションソフトについて、A社の画面読み 上げソフトでは画面情報を音声化できても、 B社の画面読み上げソフトでは、全く音声 化できないといった状況は多くあります。 画面読み上げソフトの対応アプリケーショ ンソフト情報は、各 Web サイト(資料6参 照) 等にも掲載されています。読み上げに ついての不安をなくすためにも、対応アプ リケーションソフトを使用した職業訓練の 写真2-12 画面読み上げソフト

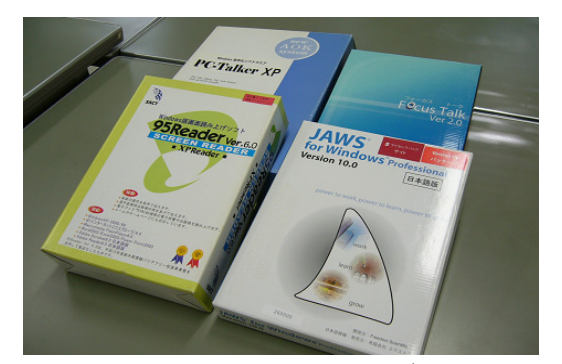

実施をおすすめします。

#### ロ 画面拡大ソフト

パソコンの画面の一部または全体を拡大して表示するためのアプリケーションソフ

トです。拡大倍率は、2倍から 36 倍程度に 設定することができます。また、色の反転 表示機能も有しており、白地に黒文字が見 にくい場合に有効です。

画面拡大ソフトの例として、「Zoom Text」 や「MAGIC」があります。また、Windows に はユーティリティソフト「拡大鏡」が標準 装備されています。OS のバージョンアップ により、拡大倍率が向上(Windows Vista および Windows 7 では、最大拡大倍率 16 倍)し、特定の範囲のみの拡大表示だけで なく、全画面の拡大も選択可能になりまし た。また、拡大倍率の変更がショートカッ トキーで可能になるなど、操作性も向上し てきています。

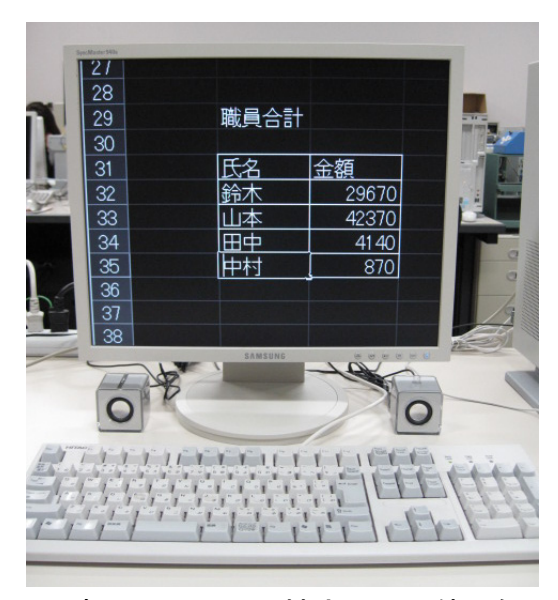

写真2-13 画面拡大ソフト使用例

## ハ 点訳ソフト

点訳ソフトには、点字または仮名文字を用いて点字データを作成する「点字エディ タ」と、漢字仮名交じり文を点字に変換する「自動点訳ソフト」があります。

「点字エディタ」は、点字の形を知らなくても、キーボードから文字を打ち込めば、 点字データに変換できるソフトです。画面には仮名文字及び点字が表示され、一般の テキストエディタの持つ機能の多くをサポートしていますので、極めて能率的に点字 の入力や編集ができます。点字の訓練教材や資料を作成する際に有効です。

「自動点訳ソフト」は、漢字仮名交じり文を仮名あるいは点字に自動的に変換する

ソフトです。100%正しく変換されるわけで はありませんが、かなり正確に変換されます。 修正が必要な場合は、点字エディタを使用し ます。ソフトの例としては、「EXTRA」があ ります。

なお、点字ディスプレイ「ブレイルメモ」 の付属ソフトには、簡易的な自動点訳ソフト が含まれています。ただし、漢字仮名交じり 写真2-14 点訳ソフト 文を直接点字に変換するため、仮名での編集はできません。

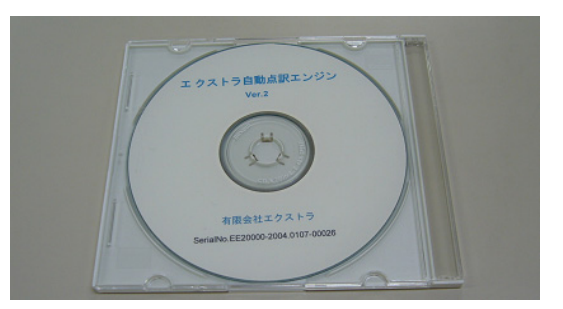

# ニ OCRソフト

活字をスキャナで読み込み、文字情報を電子データに変換するソフトです。電子化

された文字情報は、画面読み上げソフトを使用することにより、音声読み上げが可能 になります。

ただし、印刷物の文字の具合やスキャナ読み込み精度によって、電子化された文字 情報の精度が異なりますので、正確な読み込みが行われているかは注意が必要です。 また、最近の書籍は、視覚的効果を狙って吹き出しや図などが多用されています。O CRソフトでは、こういった紙面のレイアウトを常に正確に認識することは困難です。

OCRソフトについては、一定程度の文字の誤認識があるため、これを活用して、 単純なレイアウトの文書に関してその概略を理解し、より正確な把握が必要な部分に ついては、視覚的な確認をするといった使い分けが必要になってくるでしょう。その ため、全盲等の人の場合には、正確な把握が必要な時は、周囲の支援(目視)による 対応が求められます。

また、弱視の人でも、目の負担を考え、上記のようにOCRソフトを利用して、音 声読み上げにより概略を把握し、必要な部分のみ目視による確認をする、といった使

い方をしてもいいでしょう。ただし、複雑 なレイアウトであったり、紙面が汚れてい たり、かすれているといった場合には、読 み込みがうまくいかず、概略の把握も困難 なこともあります。

なお、使用する機器やソフトにより必要 な動作環境が異なりますので、既存のパソ コンとの対応状況を事前に確認する必要が あります。

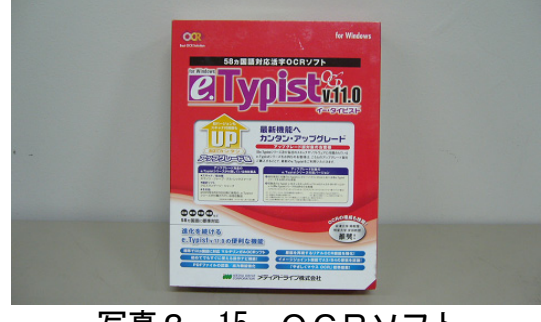

写真2-15 OCRソフト

#### (3)使用機器・ソフトの設定・調整について

#### イ 支援機器・ソフトの利用区分

障害の状況によって、使用する支援機器等や訓練教材は異なります。全盲等の人は、 文字情報を聴覚、あるいは触覚により得ることができます。また、弱視の人は、文字 を拡大することで情報を得ることができます。

訓練場面では、全盲等の人は画面読み上げソフトを使用します。弱視の場合、拡大 読書器や画面拡大ソフトを使用すると同時に、これを補完するため、画面読み上げソ フトを併用することもあります。このように支援機器・ソフトの活用に当たっては、 障害の状況や訓練状況を考慮する必要があります。主な支援機器・ソフトの利用区分 は表2-4のとおりです。

| 支援機器・ソフトの種類 |           | 利用区分 |     |      |  |
|-------------|-----------|------|-----|------|--|
|             |           | 全盲等  | 弱視  | 教材作成 |  |
|             | 拡大読書器     |      | ( ) |      |  |
| 支援機器        | 点字ディスプレイ  | ∩    |     |      |  |
|             | 点図ディスプレイ  | ∩    |     |      |  |
|             | レーズライター   | ∩    |     |      |  |
|             | 音声電卓      | ∩    | ∩   |      |  |
|             | 立体コピー機    |      |     |      |  |
|             | 点字プリンタ    |      |     |      |  |
| 支援ソフト       | 画面読み上げソフト | ∩    | ∩   |      |  |
|             | 画面拡大ソフト   |      | ( ` |      |  |
|             | 点訳ソフト     |      |     |      |  |
|             | OCRソフト    |      |     |      |  |

表2-4 支援機器・ソフトの利用区分

# ロ 支援ソフトの対応状況

インストールしようとする支援ソフトは、OS によって正しく機能しない場合があり ます。使用しているパソコンの OS やその他の状況を確認のうえ、支援ソフトを選択す ることをおすすめします。

先に紹介した画面読み上げソフト・画面拡大ソフトを使用する場合は、その対応 OS は Microsoft Windows となっています。ただし、その中でもバージョンごとに対応状 況は異なります。その対応状況を表2-5に示しますので、参考にしてください。

|        | ソフト名               | バージョン                      | Windows<br>2000 | Windows<br><b>XP</b> | <b>Windows</b><br>Vista | Windows<br>7   |
|--------|--------------------|----------------------------|-----------------|----------------------|-------------------------|----------------|
|        |                    | Ver2.0                     | $\times$        | O                    | $\bigcirc$              | $\times$       |
|        | FocusTalk          | V <sub>3</sub>             | X               | $\times$             | $\circledcirc$          | $^{\circledR}$ |
|        |                    | V <sub>3</sub> for Braille | $\times$        | $\times$             | $\circledcirc$          | $\circledcirc$ |
| 画面読み上げ | <b>JAWS</b>        | Ver10.0                    | $\times$        | O                    | $\bigcirc$              | O              |
| ソフト    | PC-Talker          | XP <sub>5</sub>            | $\times$        | $\bigcirc$           | $\times$                | $\times$       |
|        |                    | $V$ ista II                | $\times$        | $\times$             | $\bigcirc$              | $\times$       |
|        |                    | 71                         | $\times$        | $\times$             | $\times$                | $^{\circledR}$ |
|        | XPReader(95reader) | Ver.6.0                    | Ο               | O                    | $\times$                | $\times$       |
| 画面拡大   | ZoomText           | 9.1 Magnifier              | ◯               | $\circledcirc$       | $\circledcirc$          | $^{\circledR}$ |
| ソフト    | Magic              | Ver11.0                    | $\times$        | ∩                    | ∩                       | $\times$       |

表2-5 Windows と代表的な画面読み上げソフト・画面拡大ソフトの対応状況

(◎64bit も対応 ○32bit 対応 ×未対応)

# ハ 訓練用パソコンのネットワーク化と支援ソフト

情報通信技術の進展に伴い、事業所などではネットワーク環境を構築し、業務の効 率化を図ってきています。訓練生が事業所に就職した際は、まずネットワーク環境に 慣れて仕事をすることになります。そのため、訓練場面でも訓練用パソコン端末のネ ットワーク化を図り、より就労場面に近づけたネットワーク環境を実習室内に構築す ることが、訓練生の就職促進や定着につながります。時間割やスケジュールの管理、 設備予約等をグループウェアソフトにより行うことで、訓練生のネットワーク活用の 習熟が高まります。また、就職支援に係る求人情報や事業所情報等の訓練生への周知 にも有効活用できます。

ここでは、グループウェアソフトと支援ソフトとの対応例について表2-6に示し ます。

| グループウェアの                              |            | 画面拡大<br>ソフト |           |                                           |                 |
|---------------------------------------|------------|-------------|-----------|-------------------------------------------|-----------------|
| 種類                                    | Focus Talk | <b>JAWS</b> | PC-Talker | <b>XP Reader</b><br>(95Reader<br>ver.6.0) | <b>ZoomText</b> |
| <b>Lotus Note</b><br>(日本 IBM)         | $\times$   | ◯           | $\times$  | $\times$                                  | ◯               |
| <b>TeamWARE</b><br>Office TM<br>(富士通) | (未確認)      | ∩           | (未確認)     | $\times$                                  | ∩               |
| Microsoft<br>Outlook<br>(マイクロソフト)     | (未確認)      |             | ∩         | 2003までなら<br>(一部制限有)                       | ∩               |
| サイボウズ<br>(Cybozu)                     |            |             |           | ∩<br>(一部制限有)                              | ◯               |
| Destnet's<br>(ネオジャパン)                 |            |             | (未確認)     |                                           |                 |

表2-6 グループウェアと支援ソフトとの対応例 (H22/11 月現在)

6 関係機関との支援ネットワークの構築

視覚障害者の職業訓練を開始するためには、職業訓練の実施だけでなく生活支援や就 職支援等も必要になります。これら全ての支援を訓練施設だけで実施することは難しく、 地域で視覚障害者を対象に支援・サービスを実施している関係機関と連携体制を構築し、

職業訓練の開始に備えることが大切です。

そのため、関係機関に参加を求め職業訓練の開始に向けた連絡会議の開催や既に地域 で連絡会議等が開催されている場合については参加させてもらうことをとおして、支援 ネットワークを構築していくことが有効と考えられます。

#### (1)各機関のサービス内容

ここでは、地元で視覚障害者に支援・サービスを実施している主な機関等とそのサ ービス概要について表2-7に紹介します。

| 機関名                | サービス概要                                                                                 |
|--------------------|----------------------------------------------------------------------------------------|
| 特別支援学校<br>(盲学校)    | 学校教育および職業教育 (理療等)、教育相談および指導など                                                          |
| 自治体の<br>社会福祉担当課    | 生活面における相談、支援サービス                                                                       |
| 社会福祉協議会            | 視覚障害者の相談、援護および指導、<br>点字図書館などの情報提供施設の設置、更正援護、<br>ガイドヘルパー派遣事業、ボランティア養成事業など               |
| ハローワーク             | 求職手続(求職申込み、職業相談、職業紹介)、<br>就労支援チームによる個別支援、雇用保険手続、人材紹介、<br>雇用保険の適用、助成金・給付金の支給、雇用管理サービスなど |
| 地域障害者<br>職業センター    | 職業リハビリテーションの実施・助言・援助等、<br>職業評価・職業指導、職業準備支援、ジョブコーチ支援など                                  |
| 障害者就業・<br>生活支援センター | 障害者への個別相談・指導・援助等、<br>職業準備訓練および職場実習の斡旋、就職後の定着支援など<br>(視覚障害者を中心とした支援センターは少ない。)           |

表2-7 各機関のサービス内容

## (2)訓練生の募集に係る連携

労働局またはハローワーク、特別支援学校、各自治体の社会福祉担当課等関係機関 との連携を図り、職業訓練へのニーズ、各機関の利用者数と障害状況等、視覚障害者 の現況を把握すると共に、各機関に訓練生の確保への協力依頼をすることが重要です。 訓練生を確保する上で、連絡会議等を通して各関係機関等に依頼をすると共に、直 接訪問し、募集要項等を配布するのも効果的です。特に、ハローワーク、地域障害者 職業センター、社会福祉協議会、特別支援学校等には積極的に依頼する必要がありま す。募集要項は印刷物だけでなく、視覚障害者に直接情報が伝わるよう点字訳や電子 データも併せて作成し、配布することをおすすめします。

また、各自治体の社会福祉担当課や社会福祉協議会等では定期刊行物を配布してお り、訓練内容や募集内容などの記事掲載を依頼することも効果的です。

募集活動に際しては、募集期間、訓練内容、訓練期間などできるだけ具体的な情報 を早めに決めて、情報提供を行うことが必要です。障害の程度(例えば、重度視覚障 害者(身体障害者手帳1・2級))、募集スケジュール、訓練定員、訓練時期、訓練内 容等を決めて、広報の段階から明記しておく必要があります。また、訓練内容につい ては、どんな内容に重点を置いて職業訓練を実施するのか、主な訓練内容(例えば、 Windows の基本、タッチタイピング、支援機器の習熟等)を明記することも重要です。

# (3)機能訓練(生活訓練)に係る連携

職業訓練を受講する前提として、日常生活動作等が習得されていることが欠かせま せん。しかしながら、特に中途障害者の中には日常生活動作等を十分に習得しないま ま職業訓練を受講する訓練生もいます。その際は、職業訓練と並行して機能訓練(生 活訓練)を実施する必要があります。

機能訓練(生活訓練)には、主として歩行、コミュニケーション(点字訓練、パソ コン訓練等)、日常生活動作の訓練があります。これらの訓練を提供する施設としては、 視覚障害者更生施設、身体障害者福祉センター、障害者生活支援センター、視覚障害 者情報提供施設(点字図書館)、そして当事者団体である視覚障害者協会等があります。 この中には、職員が視覚障害者の自宅へ出向き、歩行訓練や日常生活訓練を提供して いる施設もあります。

このような各地域での社会資源を活用して、通勤を考慮した歩行訓練、身の回りの 日常生活動作の訓練等を行うことは、視覚障害者が職業訓練を受講する際にも、また 就職活動をする際にも必要です。

指導者が障害特性の理解を深めるためにも、これらの社会資源についての名称や連 絡先、サービス内容等、意識的に情報を収集しておく必要があるとともに、職業訓練 を行う上で必要なときには、これらの関係機関との連携により支援を行う必要があり ます。